# **SMART HJC 10A**

# **MANUALE DELL'APPLICAZIONE**

PREMIUM MOTORCYCLE ACTION CAMERA FOR HJC HELMETS

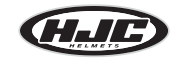

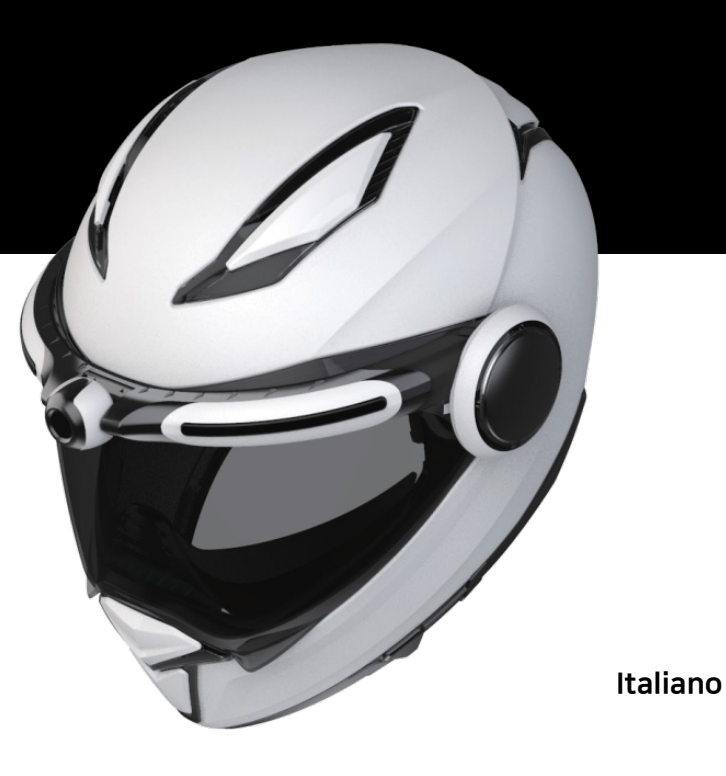

# **Contenuti**

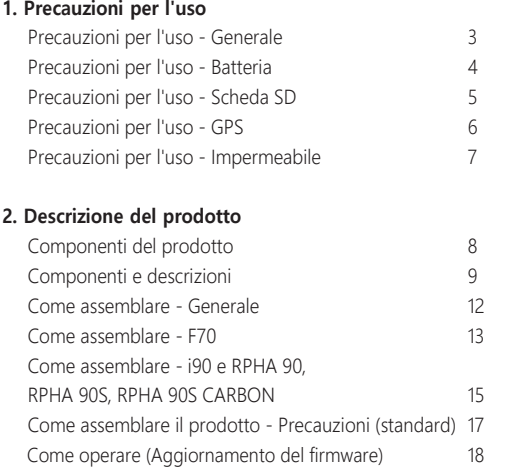

### **3. Applicazione / Visualizzatore PC**

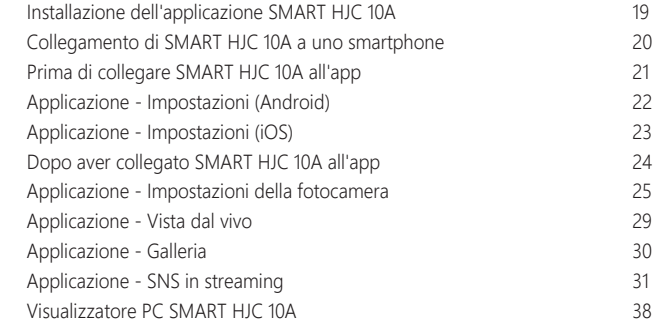

### **4. Altri**

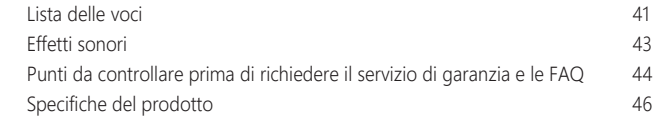

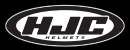

### **Precauzioni per l'uso - Generale**

1. Questo dispositivo è dotato di compatibilità elettromagnetica per uso domestico (classe B) ed è adatto per l'uso in qualsiasi luogo, comprese le abitazioni.

2. L'utilizzo di componenti di terzi con le parti autentiche contenute nel prodotto può causare guasti o incidenti. I danni causati da tali componenti invalideranno il servizio gratuito di garanzia e il produttore non si assumerà alcuna responsabilità per i danni.

3. Non smontare, riparare o modificare arbitrariamente il prodotto, in quanto ciò potrebbe causare scosse elettriche, danni al prodotto o perdita di video e dati registrati. Se si riscontrano anomalie, si prega di contattare il nostro centro clienti prima di intervenire.

4. Dopo l'acquisto del prodotto, assicurarsi che il prodotto funzioni e registri correttamente i video.

5. Si prega di mantenere lo stato dell'obiettivo della fotocamera pulendolo regolarmente con un panno morbido. La contaminazione dell'obiettivo con oggetti estranei può portare ad un degrado della qualità di registrazione delle immagini.

6. Il prodotto utilizza una telecamera. I bruschi cambiamenti di luminosità (ad esempio, quando si passa attraverso i tunnel, quando la retroilluminazione è forte, o se non è disponibile una fonte di luce di notte) possono portare ad una qualità di registrazione dell'immagine degradata.

7. Si prega di controllare regolarmente le immagini registrate per garantire il normale funzionamento del prodotto e le buone condizioni della scheda SD. Se si verifica una qualsiasi anomalia, interrompere l'uso del prodotto e contattare il nostro centro clienti.

### **Precauzioni per l'uso - Generale Precauzioni per l'uso - Batteria**

1. L'uso del prodotto durante la guida può causare incidenti; fermare il veicolo in un luogo sicuro prima dell'uso.

2. Per un uso stabile del prodotto, assicurarsi che venga fatto funzionare alla seguente temperatura :

- SMART HJC 10A temperatura di funzionamento : -10℃~50℃
- Temperatura di carica della batteria : 0℃~45℃

3. Usare questo prodotto all'aperto solo quando si guida una moto. Tenerlo al chiuso quando non lo si usa.

1. La batteria è un materiale di consumo e ha un periodo di garanzia di sei mesi.

2. L'utilizzo di una batteria di terze parti può causare esplosioni o incendi; assicurarsi di utilizzare una batteria autentica.

3. Collegare o scollegare il cavo di carica con le mani bagnate può provocare incendi o scosse elettriche; assicurarsi di farlo con le mani asciutte.

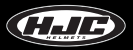

### **Precauzioni per l'uso - Scheda SD**

1. Si prega di mantenere regolarmente la scheda SD in quanto è **consumabile\***, e la sua durata sarà ridotta con la registrazione continua. Tuttavia, l'utilizzo della scheda con una formattazione regolare può prolungarne la durata. Prima della formattazione, assicurarsi di eseguire il backup dei file di immagini importanti. Se la scheda SD non viene riconosciuta, sostituirla (acquistarla) con una nuova.

(**\*consumabile** : La scheda SD ha una garanzia di sei mesi fornita dal produttore).

2. Nel sostituire (acquistare) una scheda SD, assicurarsi della sua autenticità (classe 10 o superiore).

3. Prima di rimuovere la scheda SD, assicurarsi che il prodotto sia spento.

La rimozione della scheda SD con l'alimentazione accesa può portare alla perdita di dati o a danni al prodotto.

4. Se la scheda SD deve essere conservata in un luogo separato, assicurarsi che non sia esposta a umidità, polvere o calore elevato, poiché questi possono portare a una scheda SD deformata o malfunzionante.

5. Si prega di eseguire il backup e di memorizzare i dati importanti in un supporto di memorizzazione separato (HDD, CD, ecc.) se è necessario conservarli per un lungo periodo di tempo.

### **Precauzioni per l'uso - GPS**

1. Il sistema GPS è influenzato dal tempo, dalle condizioni del satellite e dalla geografia circostante. Poiché il GPS funziona attraverso la comunicazione dell'antenna di ricezione del prodotto e dei satelliti artificiali dedicati, le varie condizioni meteorologiche (nuvolosità/pioggia/neve, ecc.) o i cambiamenti nella geografia circostante (intorno a edifici alti, sotto ponti di terra, in tunnel/sottopassaggi/parti stradali, o intorno ad altre interferenze) possono rendere instabile la ricezione.

2. La ricezione del segnale GPS non influisce sulla registrazione video. Quando il segnale GPS viene perso, non vengono registrate solo le coordinate della posizione e la velocità di guida.

3. La connessione GPS può essere lenta al primo utilizzo dopo l'acquisto o un lungo periodo di inutilizzo, impiegando da 5 a 30 minuti al massimo per controllare la posizione del satellite e ricevere i segnali GPS.

4. In estate calda o in inverno freddo, la ricezione GPS può diventare instabile o richiedere più tempo.

### \* Cos'è il GPS?

Il GPS è un sistema di navigazione satellitare all'avanguardia che misura con precisione il tempo e la distanza attraverso tre o più satelliti dedicati sopra la terra. Inoltre, la posizione attuale viene calcolata attraverso la triangolazione. Attraverso la tecnologia GPS, il prodotto registra la posizione del veicolo e la velocità di guida al momento della registrazione video e fornisce ulteriori informazioni sulla situazione dei video registrati. Inoltre, ha anche una funzione che consente la visualizzazione del percorso di guida su un'interfaccia di servizio cartografico su Internet con le informazioni di localizzazione memorizzate.

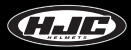

### **Precauzioni per l'uso - Impermeabile**

### **1. Precauzioni per il montaggio del tappo di gomma sul corpo**

Come mostrato in figura, inserire la parte sporgente del tappo di gomma nel foro del corpo e premere il tappo di gomma per garantire che non ci sia spazio tra il tappo e il corpo.

### **2. Precauzioni per l'apertura/chiusura del coperchio del portabatteria**

Se il coperchio del portabatteria non è ben chiuso, l'acqua piovana può penetrare all'interno. Pertanto, dopo la chiusura, controllare se il coperchio è chiuso in modo che corrisponda al punto indicato sulla parte corrispondente.

### **3. Precauzioni per il montaggio/smontaggio del portabatteria da/verso il corpo**

Il portabatteria può essere montato/smontato da/verso il corpo. Montare/smontare il portabatteria in un luogo libero dall'acqua piovana. Se il veicolo è stato esposto alla pioggia, montare/smontare il portabatteria dopo che l'acqua piovana è completamente asciutta.

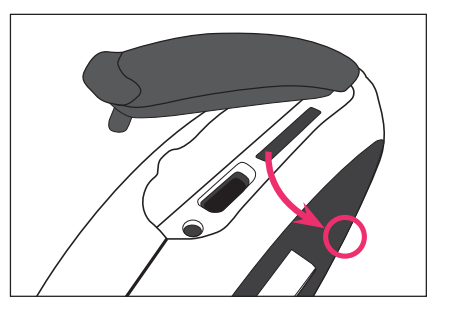

# **Componenti del prodotto**

I componenti del prodotto sono soggetti a modifiche senza preavviso per migliorare le prestazioni del prodotto. Oltre ai componenti di base, gli accessori aggiuntivi sono venduti separatamente.

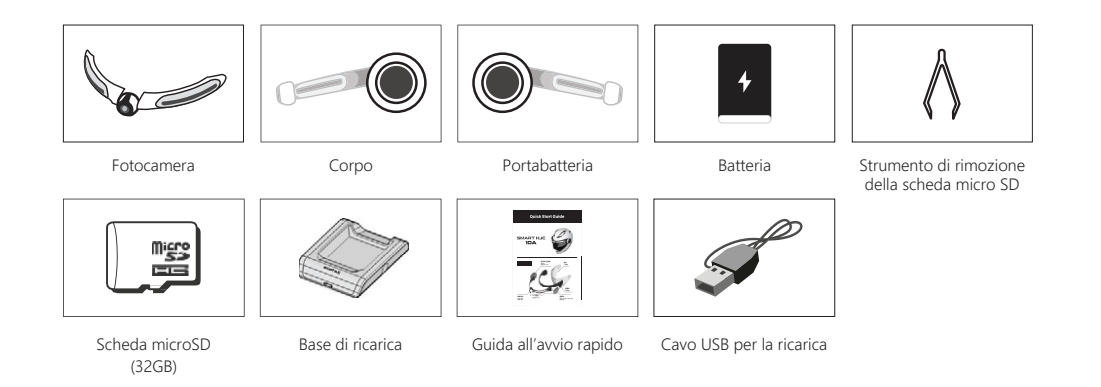

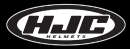

### **Componenti e descrizioni**

### **1. Componenti SMART HJC 10A**

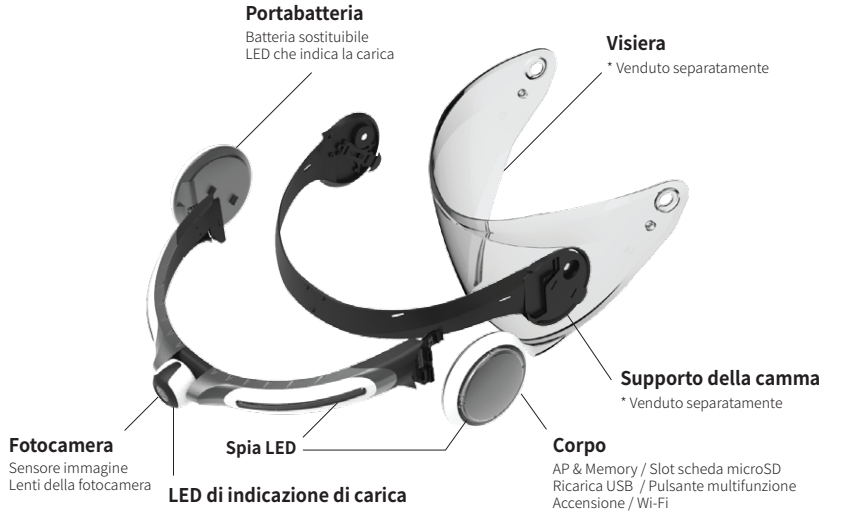

### **Nomi e descrizione dei componenti**

### **2. Slot per schede micro SD e porta micro USB**

- Slot per schede Micro SD : Inserire la scheda SD inclusa (o acquistata) nello slot. Si prega di utilizzare una scheda SD che supporta SD High Capacity (SDHC), Classe 10, o superiore.

- Micro porta USB : Per la ricarica della batteria

· Se una porta USB del PC è collegata alla porta USB del prodotto tramite un cavo USB, la scheda SD del prodotto sarà riconosciuta come memoria esterna.

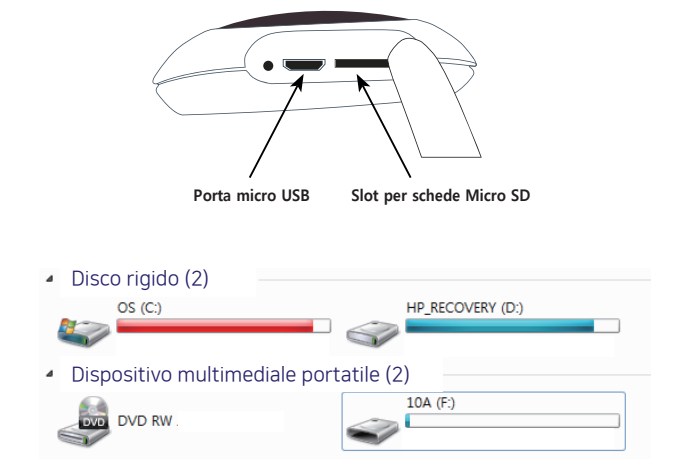

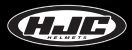

### **Componenti e descrizioni**

### **3. Batteria**

- Batteria ai polimeri di litio 2000 mA
- Tempo di ricarica : Ci vogliono 2,5 ore e mezza dalla scarica totale alla carica completa.
- Durata di utilizzo : La batteria completamente carica può essere utilizzata per circa 2,5 ore (in caso di riprese video continue).
- Metodo di ricarica : Utilizzare l'apposito supporto di ricarica (vedi Figura 1 a destra).
- Utilizzare la porta micro USB del prodotto (vedi Figura 2 a destra).

### **4. Culla di ricarica della batteria**

 - Caricare la batteria montandola sul supporto di ricarica, come mostrato nella figura seguente. La batteria deve essere montata in modo che la sua parte posteriore sia rivolta verso l'alto.

- $-$  LED  $\cdot \cdot$  Carica = rosso
	- · Carica completa o culla vuota = verde

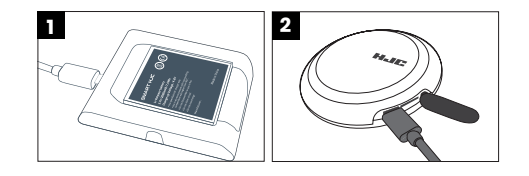

### **Come assemblare il prodotto - Generale**

1. Inserire la scheda micro SD inclusa nel corpo.

- Inserire la scheda micro SD con la superficie stampata rivolta verso l'alto.

2. Inserire la batteria nel portabatteria.

- Per aprire il coperchio, ruotarlo in senso antiorario.
- Inserire la batteria con la SMART HJC rivolta verso l'alto.

 - Inserire la batteria e posizionare il coperchio, come mostrato in Figura 2. Quindi, chiudere il coperchio ruotandolo in modo che corrisponda alla marcatura, come mostrato nella Figura 3.

\* Collegare il supporto della batteria al supporto della fotocamera per aprire o chiudere più facilmente il coperchio della batteria.

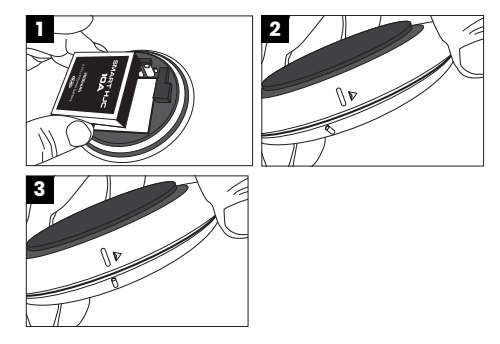

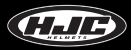

# **Come assemblare il prodotto - F70**

3. Collegare la telecamera, con le tre scanalature di connessione del portacamera (vendute separatamente), come mostrato in Figura 1.

 - Per fissare la parte della fotocamera al relativo supporto, collegare prima i due perni di guida della parte della fotocamera, come mostrato nella Figura 2, e fissare l'altro perno di guida spingendolo nella scanalatura, come mostrato nella Figura 3.

4. Collegare saldamente il supporto della telecamera (venduto separatamente) e la telecamera fissando i cinque bulloni in dotazione con un cacciavite, come mostrato nella Figura 4 a destra.

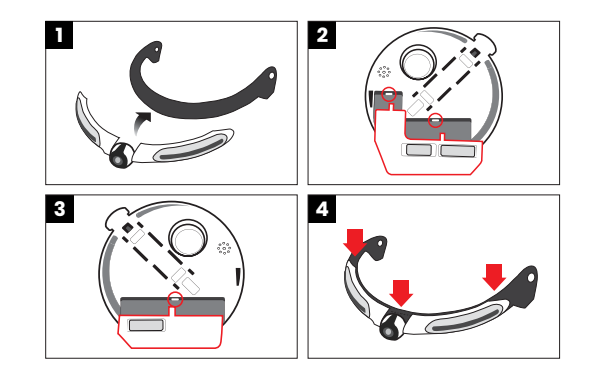

### **Come assemblare il prodotto - F70**

5. Montare i componenti della mietitrebbia sullo scudo e sul casco.

 - Collegare la parte della fotocamera alla protezione inserendo gli speroni di guida del supporto della fotocamera (in corrispondenza di due punti) nei fori della protezione (vedere la Figura 7), come mostrato nella Figura 6.

 - Montare il prodotto sul casco con le rondelle e i bulloni forniti e assicurarsi di inserire una rondella prima di fissare un bullone.

6. Inserire l'unità corporea e il portabatteria nelle scanalature della leva del supporto della fotocamera e montarli sul casco. Collegare il corpo e il portabatteria fino a quando non si sente un clic.

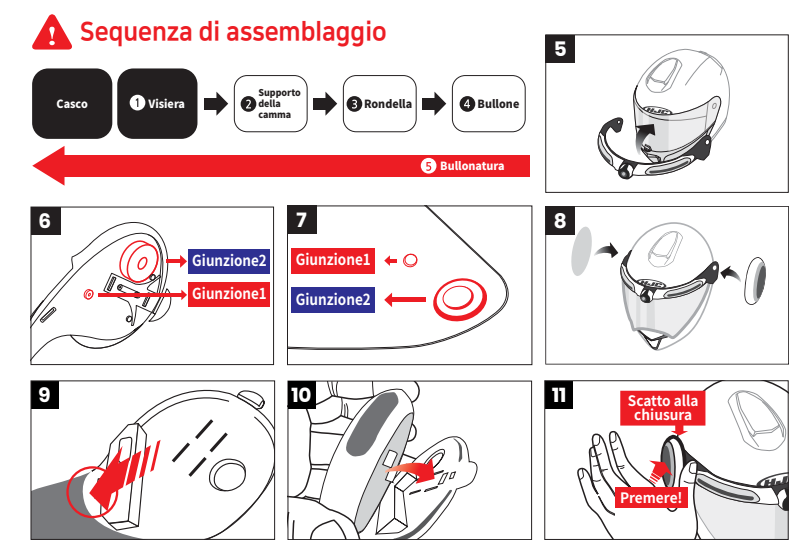

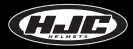

### **Come assemblare il prodotto - i90 & RPHA 90, RPHA 90S, RPHA 90S CARBON**

3. Collegare la telecamera, con le 3 scanalature di collegamento del supporto della telecamera (venduto separatamente), come mostrato in Figura 1.

 - Per fissare la parte della fotocamera al relativo supporto, collegare prima i due perni di guida della parte della fotocamera, come mostrato nella Figura 2, e fissare l'altro perno di guida spingendolo nella scanalatura, come mostrato nella Figura 3.

4. Collegare saldamente il supporto della telecamera (venduto separatamente) e la telecamera fissando i cinque bulloni in dotazione con un cacciavite, come mostrato nella Figura 4 a destra.

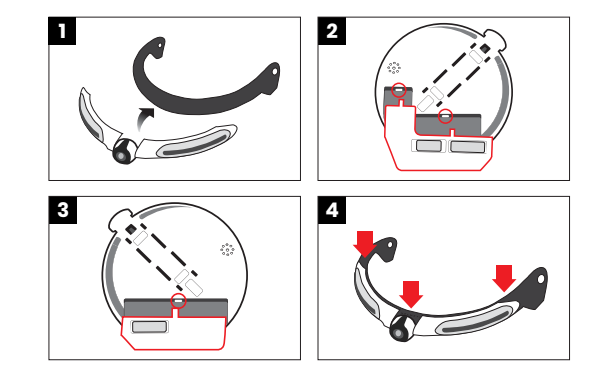

# **Come assemblare il prodotto - i90 & RPHA 90, RPHA 90S, RPHA 90S CARBON**

5. Montare i componenti della mietitrebbia sullo scudo e sul casco.

 - Collegare la parte della fotocamera alla protezione inserendo gli speroni di guida del supporto della fotocamera (in corrispondenza di due punti) nei fori della protezione (vedere la Figura 7), come mostrato nella Figura 6.

 - Congiungere il supporto della camera alla visiera con lerondelle e i bulloni in dotazione, poi montare sul casco la visiera assemblata con la camera.

6. Inserire l'unità corporea e il portabatteria nelle scanalature della leva del supporto della fotocamera e montarli sul casco. Collegare il corpo e il portabatteria fino a quando non si sente un clic.

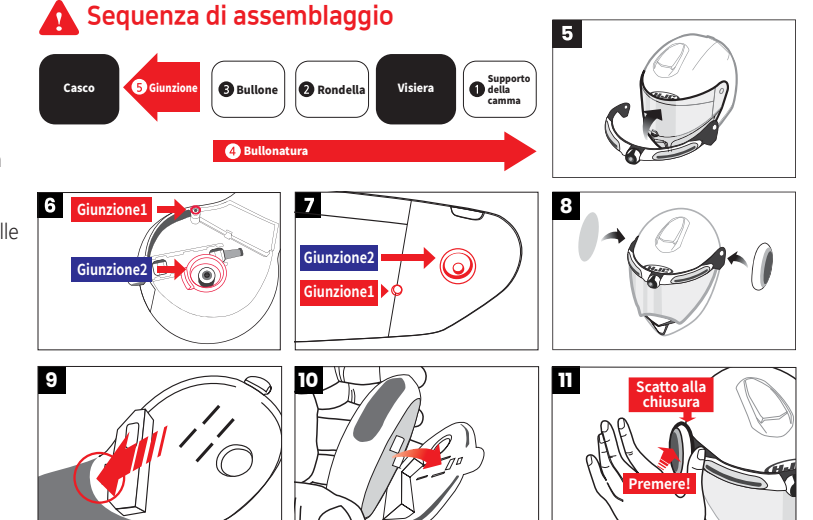

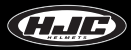

### **Come assemblare il prodotto - Precauzioni (standard)**

Nel montare il corpo/portabatteria nella scanalatura della leva, spingere saldamente verso il basso il corpo/portabatteria, come mostrato nella figura seguente, fino a quando non si sente un suono di scatto.

### \* Spingere con decisione verso il basso la parte rossa del corpo/supporto della batteria (Figura 1).

\* Dopo aver montato completamente il prodotto, controllare se il prodotto funziona correttamente, prima di utilizzarlo. In caso contrario, rimuovere le parti corpo e batteria e rimontarle secondo le istruzioni scritte nel manuale. Quindi, verificare se il problema è stato risolto.

# **1**

### **Funzionamento normale**

Fare clic sul pulsante "multi". ▶ Si sentirà il suono "Hello". ▶ Successivamente, si accenderà il LED della parte della fotocamera. ▶ Il LED sulle parti corpo e batteria montate si accenderanno consecutivamente. ▶ Si sentirà per due volte un effetto sonoro.

# **Come operare SMART HJC 10A**

### 1. Pulsante multifunzione

① Un breve click : ▶ (mentre la corrente è spenta) Accensione

▶(mentre l'alimentazione è accesa) La foto è scattata

- ② Due brevi click : Registrazione video on/off
- ③ Clic lungo : ▶ 3-5 sec: Spegnimento

▶ 10 sec. o più: Ripristino delle impostazioni di fabbrica

### $2$  IFD

① LED rosso che indica la scarica (sulla telecamera)

- ▶ Spento : Livello della batteria superiore al 15%.
- ▶ On : Livello della batteria 5-15%
- ▶ Lampeggiante : Livello della batteria inferiore al 5% (GPS, Wi-Fi spento)
- ② Batteria LED rosso (sul supporto della batteria) : ▶ Off : Ricarica completa

▶ On : Carica

- ③ LED bianco : ▶ All'accensione e allo spegnimento, tutti i LED si accendono in sequenza e poi si spengono.
	- ▶ I LED possono essere impostati nel menu di impostazione dell'app.
- ④ LED blu : Il LED si accende quando il prodotto è acceso.
- 3. Conferma dell'avvio del prodotto

① Dopo aver premuto il pulsante di accensione, si sentirà una voce che dice "ciao"

e i LED bianchi si accenderanno in sequenza.

② Poi i LED si spegneranno e si sentirà un effetto sonoro che indica che le funzioni del prodotto possono essere utilizzate normalmente.

4. Aggiornamento del firmware (Il firmware può essere scaricato da **<www.smarthjc.com>**)

① Copiare l'ultimo firmware sulla scheda SD 10A. Inserire la scheda SD nella 10A e accenderla.

② Si sentirà una voce che dice "l'aggiornamento del firmware si avvierà" e l'aggiornamento procederà automaticamente.

③ Si sentirà una voce che dice "l'aggiornamento del firmware è completato" e il sistema si riavvierà automaticamente.

④ Il sistema può riavviarsi due o più volte, il che è normale. Dopo il riavvio, il prodotto può essere utilizzato normalmente.

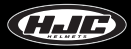

# **SMART HJC 10A - Installazione dell'applicazione**

1. Telefoni Android : Nel Google Play Store, cercare e installare l'applicazione SMART HJC 10A.

2. iPhone : Nell'App Store, cercare e installare l'app SMART HJC 10A.

3. Versioni supportate

- Telefoni Android : Android 6.0 o successivo (può variare per i diversi dispositivi)
- iPhone : iOS 12.0 o successivo

4. Icona di installazione completata :

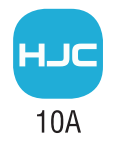

### **SMART HJC 10A - Connessione smartphone (Wi-Fi)**

Nel menu delle impostazioni Wi-Fi dello smartphone, selezionare l'ID di rete (SSID) di SMART HJC 10A e inserire la password (PW) per collegare SMART HJC 10A allo smartphone tramite Wi-Fi.

<Default network ID (SSID), password (PW)>

- ID di rete (SSID) : SMART HJC 10A
- Password (PW) : 12345678

※ Se gli smartphone di altri utenti sono collegati all'ID di rete predefinito (SSID) tramite Wi-Fi, possono diminuire le prestazioni delle funzioni Live View e Preview. Pertanto, dopo l'acquisto del prodotto, assicurarsi di cambiare l'SSID di default con uno unico per uso personale.

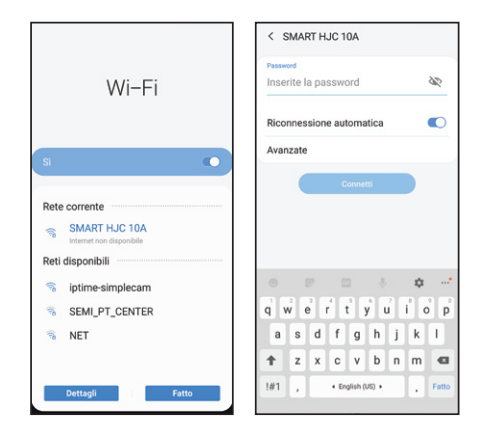

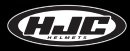

# **SMART HJC 10A - Prima del collegamento dell'applicazione**

Questo è il menu che può essere utilizzato prima di collegare l'applicazione SMART HJC 10A.

Per collegare l'app SMART HJC 10A, fare clic sull'immagine  $\bullet$ Per le impostazioni del menu dopo il collegamento dell'app, vedere la pagina "SMART HJC 10A - Dopo il collegamento dell'app".

Impostazioni : Vedere la pagina "Applicazione: Impostazioni"

Galleria : Memorizza i file di immagine scaricati nello smartphone.

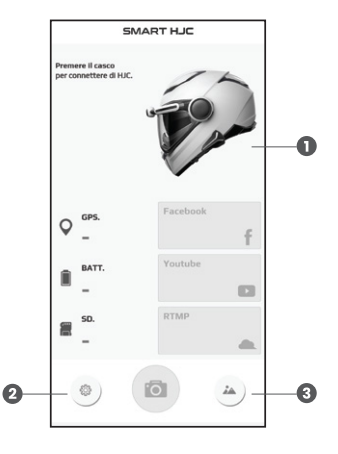

### **Applicazione - Impostazioni (Android)**

Log-in su YouTube o Facebook : Inserire le informazioni del conto di accesso.

 Connessione Wi-Fi automatica : Se si registra l'ID di rete (SSID) e la password (PW) di SMART HJC 10A, l'esecuzione dell'applicazione si connetterà automaticamente a SMART HJC 10A.

 (\*) Dopo l'accensione di SMART HJC 10A, ci vogliono circa 10 secondi prima che il Wi-Fi si avvii. Se si desidera connettersi automaticamente, eseguire l'applicazione dopo 10 sec.

(\*) La connessione automatica potrebbe non essere supportata su alcuni modelli di smartphone

Impostazioni hot spot Wi-Fi : Impostare l'ID e la password dell'hot spot dello smartphone per lo streaming video SNS.

Manuale d'uso : È disponibile un link al manuale d'uso dell'applicazione.

Versione : La versione dell'applicazione attualmente in uso

**O** Informazioni sull'azienda

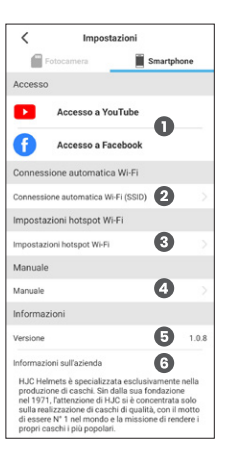

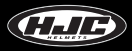

# **Applicazione - Impostazioni (iOS)**

Log-in su YouTube o Facebook : Inserire le informazioni del conto di accesso.

Manuale d'uso : È disponibile un link al manuale d'uso dell'applicazione.

- Versione : La versione dell'applicazione attualmente in uso
- Informazioni sull'azienda

\* Il collegamento automatico non è supportato per gli iPhone. Può essere effettuato solo il collegamento manuale.

\* Gli iPhone non richiedono l'impostazione dell'hot spot perché possono inviare immagini direttamente attraverso un sistema di comunicazione quando sono collegati a una rete Wi-Fi.

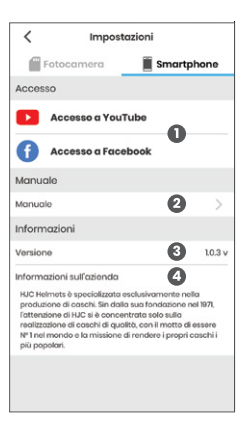

# **SMART HJC 10A - Dopo il collegamento dell'applicazione**

- Spegnimento : la sua alimentazione può essere disattivata a distanza da uno smartphone.
- Stato della connessione GPS
- **Stato della batteria** 
	- Caricamento
	- Livello della batteria
- Informazioni sulla scheda Micro SD
	- Capacità totale
	- Capacità disponibile
- **G** Connessione App con SMART HJC 10A OFF
- SNS fumante : Streaming video in diretta su Facebook, YouTube e server privati
- Impostazioni della telecamera : Andare alla pagina "Applicazione Impostazioni della fotocamera".
- Vista dal vivo
- Galleria : File di immagini scaricati nello smartphone e nella scheda SD
- Stato di collegamento tra SMART HJC 10A e l'app

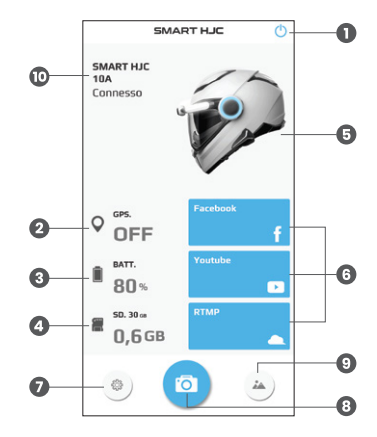

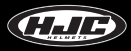

# Applicazione - Impostazioni della fotocamera

### 1. Video

- Risoluzione di registrazione : QHD (2560x1440) / FHD (1920x1080)
- Qualità video : Alta / media / bassa
- EIS (Stabilizzazione video) : ON / OFF
	- \* L'angolo di visione (AOV) sarà abbassato per la stabilizzazione dell'immagine se la stabilizzazione elettronica dell'immagine (EIS) è attiva.
- HDR : ON / OFF (default 30 fps / modalità HDR 15 fps)
	- Accendere HDR (High Dynamic Range) per immagini più chiare quando si registra di notte o in controluce.
	- EIS (Electronic Image Stabilization) e HDR non possono essere utilizzati contemporaneamente.
- Angolo di visualizzazione (Questo vale solo per i video) : Wide (registrazione con l'angolo di visione predefinito dell'obiettivo) / Plane (registrazione con un angolo ridotto e su un piano)
- Tempo di registrazione video : 1 / 2 / 3 / 5 min. (È possibile selezionare il tempo di registrazione video.)
- Regolazione del colore : L'utente può regolare la luminosità, la tinta e il contrasto dei video da registrare.
- **1** Intervallo di tempo : OFF / 1 / 2 / 5 / 10 / 30 sec.
- Questa funzione serve a girare video a intervalli di ripresa più brevi anziché a intervalli di ripresa continua. (ad es. 2 sec = 1 fotogramma viene memorizzato in 2 sec.) Orario : ON / OFF
	- Consente di scegliere se visualizzare o meno la data e l'ora nei video registrati.

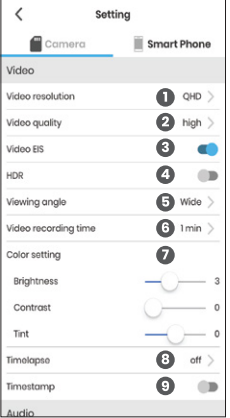

# **Aplicación - Ajustes de la cámara**

2. Audio

Micrófono (grabación de voz) : encendido / apagado

Volume degli altoparlanti: Spegnere il volume o impostarlo sul livello 1-5.

### 3. Scheda SD

Registrazione del loop : ON / OFF

 - Quando la scheda SD è piena, l'accensione della registrazione in loop sovrascriverà i vecchi file in sequenza e salverà i file appena registrati. La disattivazione della registrazione in loop non cancellerà i file registrati nella scheda SD, non consentendo il salvataggio di nuovi file se non ha spazio disponibile.

Formato scheda SD : Formatta la scheda SD.

4. Impostazioni del LED bianco : Il LED può essere impostato su sempre spento, sempre acceso o lampeggiante.

5. Tempo

Impostazioni dell'ora : Imposta la visualizzazione dell'ora di SMART HJC 10A in base all'ora attuale dello smartphone.

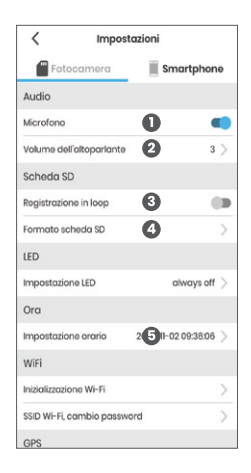

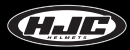

# **Aplicación - Ajustes de la cámara**

6. Wi-Fi

 Reset Wi-Fi : Ripristina l'ID di rete (SSID) e la password (PW) del Wi-Fi ai valori predefiniti. Modifica SSID/PW Wi-Fi : consente di modificare l'SSID e il PW del Wi-Fi della SMART HJC 10A.

7. GPS

Impostare il GPS : ON / OFF

- Questo seleziona se utilizzare o meno il GPS.

8. Trova il mio casco camma

 Trova il mio casco cam : Puoi trovare facilmente il tuo casco attraverso l'effetto sonoro emesso da SMART HJC 10A.

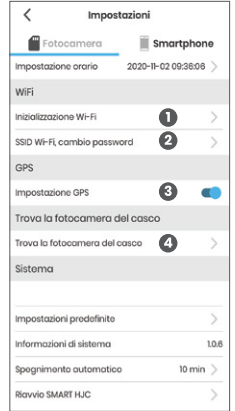

# **Aplicación - Ajustes de la cámara**

### 9. Sistema

Reset di fabbrica : Tutte le impostazioni vengono riportate ai valori predefiniti in fabbrica.

### **6** Informazioni sul prodotto

- Spegnimento automatico : OFF / 3 / 5 / 10 / 20 min
	- Dopo il tempo impostato, SMART HJC 10A si spegne automaticamente. (La durata della batteria può essere prolungata).
- SMART HJC 10A riavvio : Dopo lo spegnimento, il sistema si riavvia.

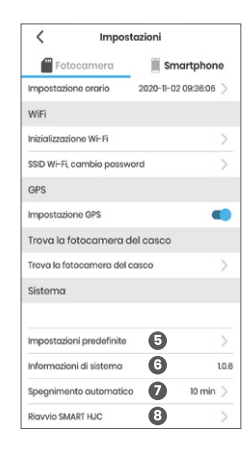

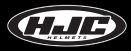

# **Applicazione - Vista dal vivo**

1. Nel menu Live View di SMART HJC 10A, è possibile attivare/disattivare la registrazione video e la cattura di foto.

2. È possibile regolare l'angolo di ripresa con l'inclinazione della fotocamera e controllare l'immagine con Live View prima di scattare un video o una foto.

\* I video visualizzati sull'applicazione avranno qualità HD, mentre i video memorizzati nello smartphone avranno qualità QHD. **Pulsante di registrazione video**

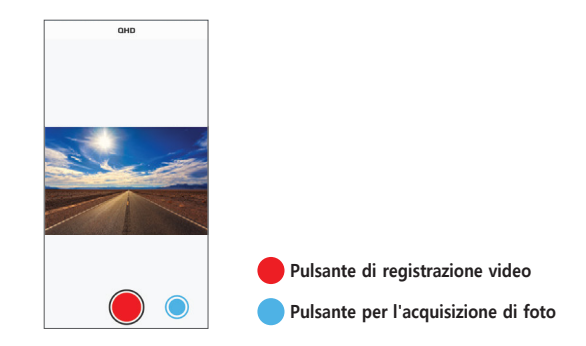

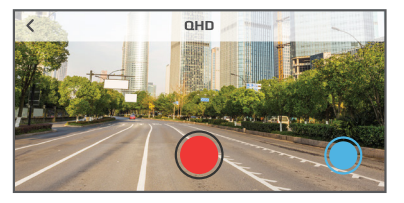

### **Applicazione - Galleria**

1. Macchina fotografica : È possibile visualizzare i video e le foto memorizzati nella scheda SD di SMART HJC 10A per date.

2. Smartphone : È possibile visualizzare i video e le foto scaricate nello smartphone dalla scheda SD di SMART HJC 10A.

3. Anteprima : Questa funzione consente l'anteprima dei video memorizzati nella scheda micro SD. I video in anteprima avranno la qualità HD e i video scaricati avrannola qualità QHD.

\* Sono disponibili informazioni dettagliate, funzioni di download e di cancellazione.

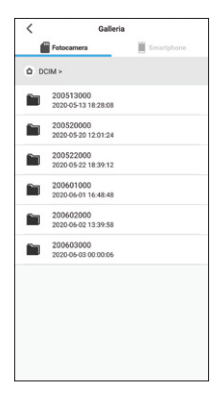

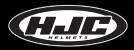

1. Finestra di streaming SNS di SMART HJC 10A

2. È possibile inserire titoli in streaming, impostare le impostazioni di privacy, impostare il tempo di ritardo, ecc.

3. È possibile avviare il flusso Live View o scattare foto.

4. Lo streaming SNS viene effettuato attraverso reti di società di telecomunicazioni, che possono comportare oneri di comunicazione (uso dei dati).

\* I video in streaming sui social media avranno una qualità HD.

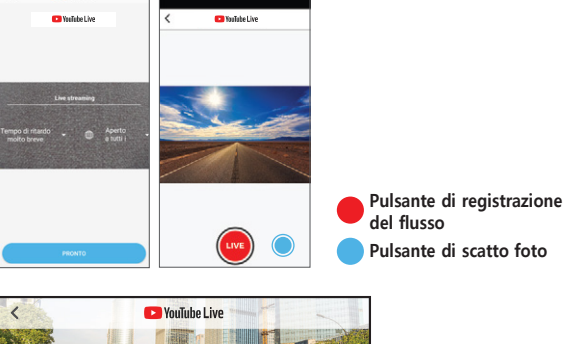

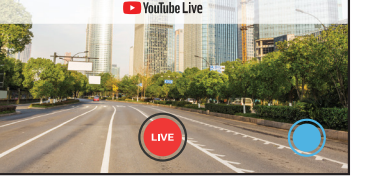

### **Esempio di streaming SNS su YouTube / Facebook**

1. Nel menu impostazioni, accedere a YouTube / Facebook.

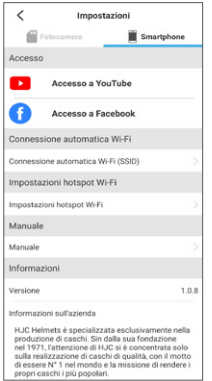

2. Nelle impostazioni dell'hot spot Wi-Fi, inserire l'ID e la password dell'hot spot dello smartphone e fare clic sul pulsante delle impostazioni.

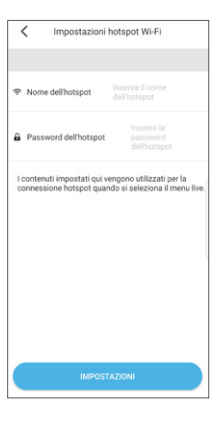

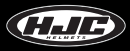

### **Esempio di streaming SNS su YouTube / Facebook**

3. Nella finestra principale dell'app, cliccate sul pulsante "YouTube / Facebook".

4. Viene visualizzata la finestra di connessione.

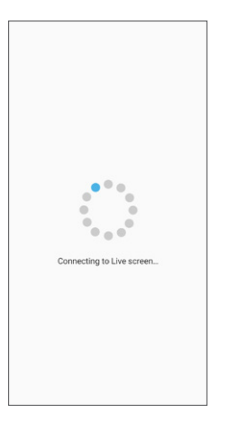

5. Selezionare un titolo e le voci opzionali e fare clic sul pulsante "PRONTO". 6. Cliccare il pulsante "LIVE" per iniziare la trasmissione in diretta.

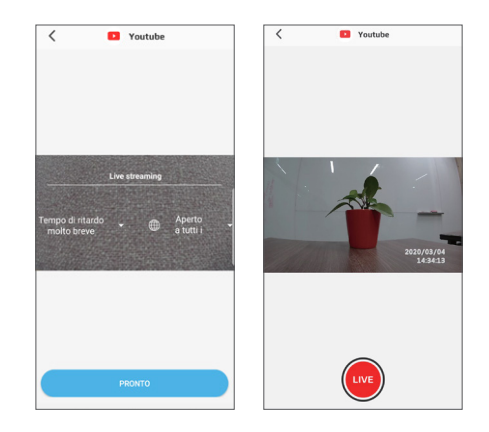

### **Esempio di streaming SNS su un server privato**

1. Nelle impostazioni dell'hot spot Wi-Fi, inserire l'ID e la password dell'hot spot dello smartphone e fare clic sul pulsante delle impostazioni.

2. Nella finestra principale dell'applicazione, facendo clic sul pulsante "RTMP" viene visualizzata la finestra di connessione.

3. Inserire un indirizzo (RTMP) per lo streaming e cliccare sul pulsante "LIVE".

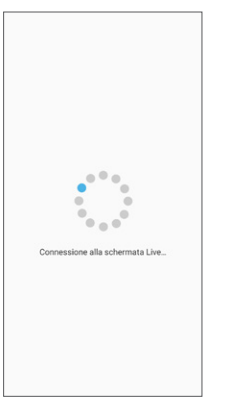

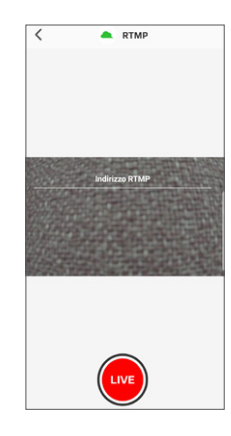

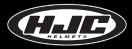

### **Ottenere l'autorizzazione allo streaming**

1. Fare clic su YouTube Studio. 2. Fare clic su "Trassmetti dal vivo".

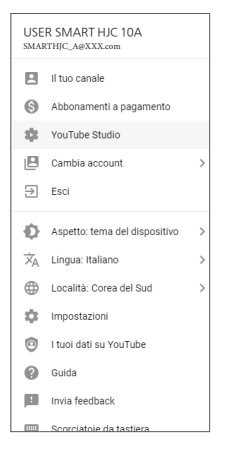

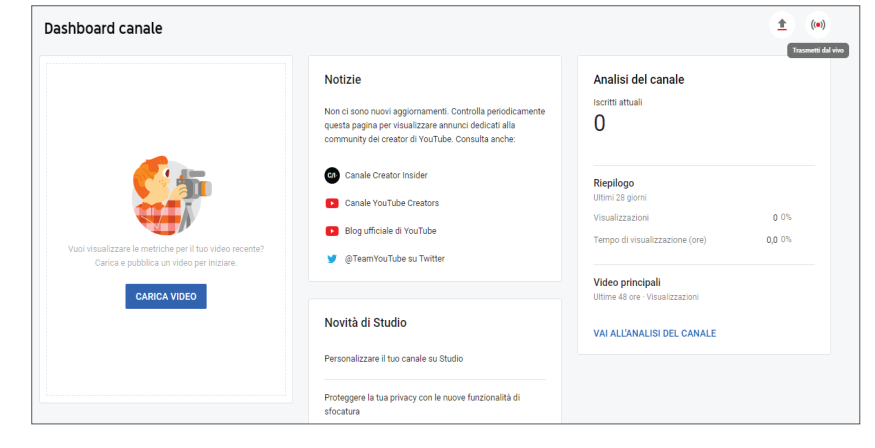

### **Ottenere l'autorizzazione allo streaming**

3. Enter the authentication number. 4. Enter the authentication code.

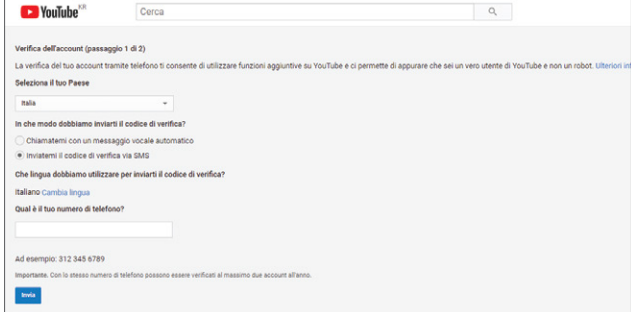

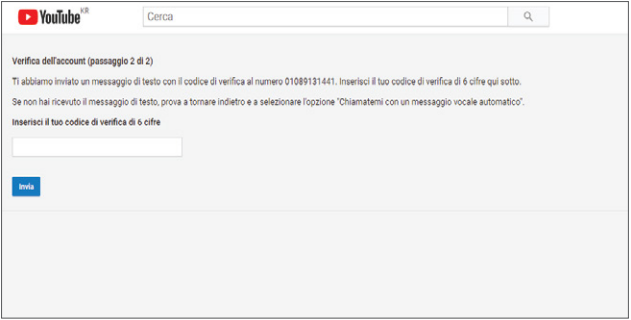

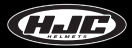

### **Ottenere l'autorizzazione allo streaming**

5. You can use it after 24 hr.

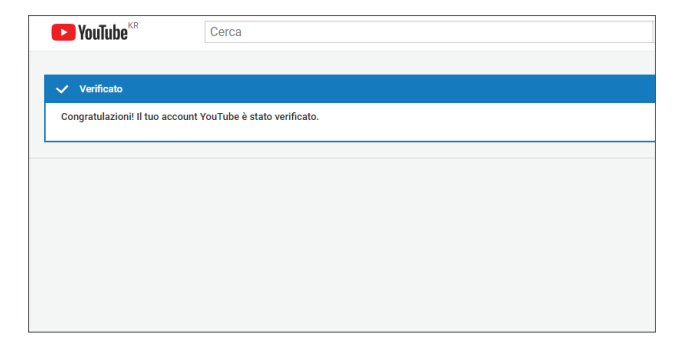

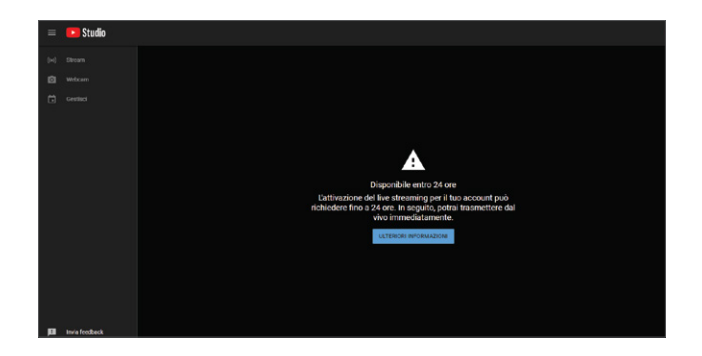

### **SMART HJC 10A - Visualizzatore PC**

1. Installazione del programma PC Viewer per Windows e Mac

- Su **<www.smarthjc.com>**, scaricare lo SMART HJC 10A PC Viewer.
- Estrarre il file compresso ed eseguire il file .exe.

2. Versioni supportate

- Sistema operativo Windows : Windows 7 o successivo

- Mac OS : Mac OS High Sierra (10.13.6) o successivo

3. Icona "Installazione completa" :

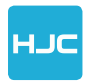

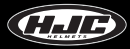

### **Visualizzatore PC SMART HJC 10A**

 Finestra principale : Trascinando un file registrato dalla scheda micro SD alla finestra principale, il file verrà riprodotto. In alternativa, è possibile selezionare un file registrato nel file explorer della finestra principale.

 Pulsante della mappa : Sulla base delle informazioni sulla posizione di un video, il percorso di guida e la posizione vengono visualizzati su Google Maps. Questa funzione funziona però solo con una connessione Internet.

Uscire dal file corrente.

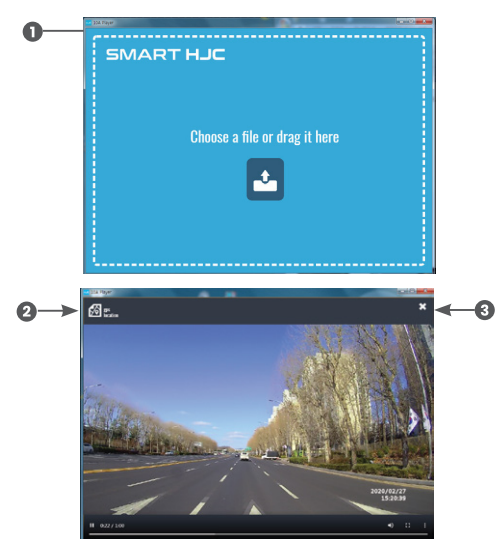

### **Visualizzatore PC SMART HJC 10A**

Video registrato, percorso di guida e visualizzazione della velocità

 Funzione PIP : Questa funzione visualizza contemporaneamente la mappa e la finestra di riproduzione video in PIP (Picture in Picture). Cliccare il pulsante PIP.

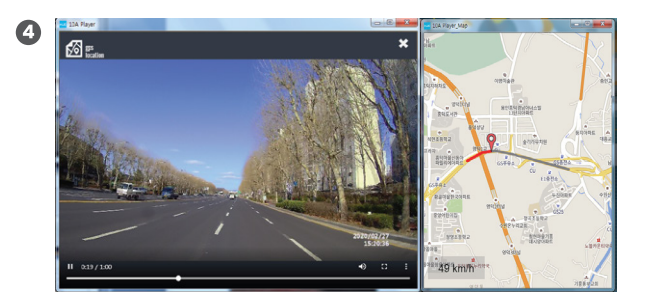

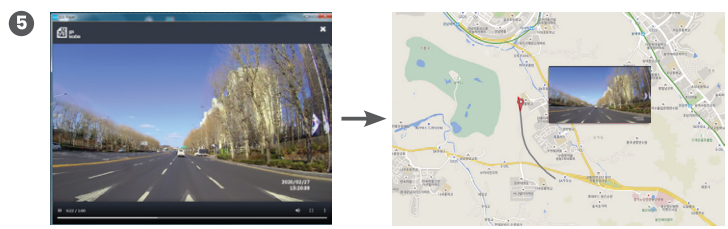

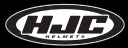

# **Lista delle voci**

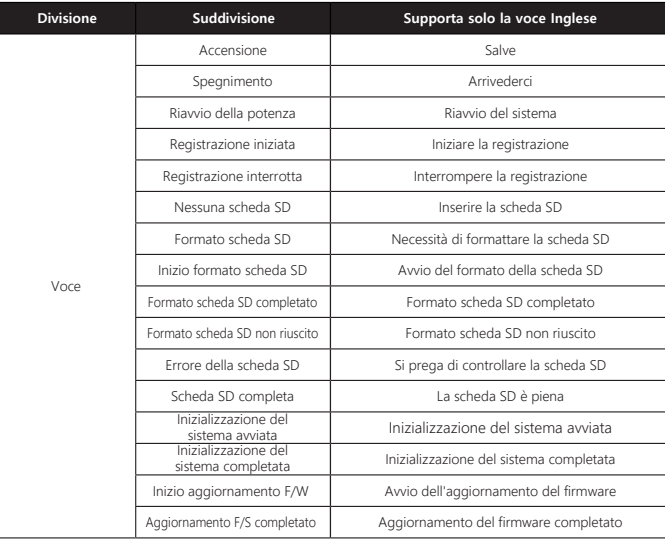

# **Lista delle voci**

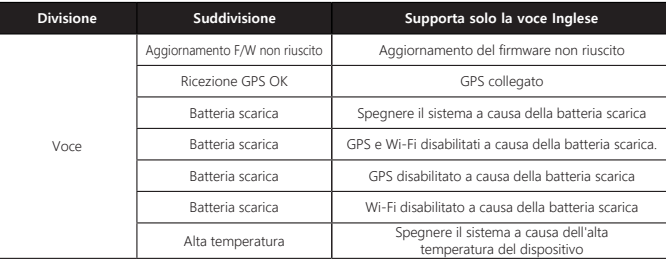

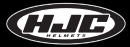

# **Effetto sonoro**

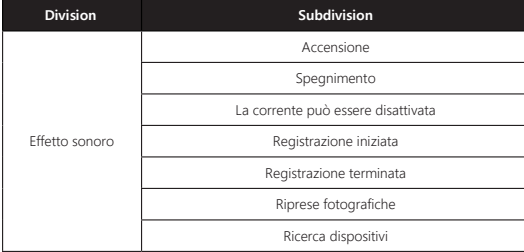

# **Punti da controllare prima di richiedere il servizio di garanzia e le FAQ**

1) La registrazione è possibile anche quando la scheda micro SD è piena?

▶ Nel menu impostazioni dell'app per smartphone, accendendo la funzione di registrazione in loop della scheda SD si cancellano i vecchi file in sequenza (automatica) e se ne registrano di nuovi.

2) Dove posso scaricare il PC Viewer dedicato?

▶ È possibile scaricarlo dal sito **<www.smarthjc.com>**

3) Cosa devo fare se dimentico l'ID di rete (SSI) e la password (PW) di una rete Wi-Fi modificata?

▶ Facendo clic sul pulsante del pulsante SMART HJC 10A per 10 secondi o più, tutte le impostazioni vengono ripristinate ai valori predefiniti in fabbrica.

\* Impostazioni di fabbrica - ID di rete (SSID) : SMART HJC 10A

Password (PW) : 12345678

4) La corrente non si accende quando clicco sul pulsante multifunzione.

▶ Ciò può verificarsi quando il corpo e il portabatteria non sono montati correttamente sul casco. Si prega di controllare nuovamente il collegamento. Se sono montati correttamente, il LED bianco si accende e si spegne.

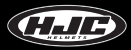

# **Punti da controllare prima di richiedere il servizio di garanzia e le FAQ**

5) Come posso inserire la batteria?

▶ Fare riferimento alla sezione del manuale d'uso che descrive come inserire la batteria.

6) Il corpo o il portabatteria non possono essere montati sul supporto della fotocamera.

 ▶ In alcuni casi, la leva viene spostata dal supporto della telecamera con una forza esterna. Riportare la leva nella sua posizione originale premendo e riprovare a montare il corpo o il portabatteria.

7) Quando eseguo lo streaming SNS, la finestra "Switching to live window" non scompare.

▶ Ciò avviene quando nel menu di impostazione non è impostato alcun hot spot SNS. Si prega di controllare se è impostato correttamente.

8) Quanti dati vengono utilizzati per lo streaming SNS?

 ▶ Poiché lo streaming SNS viene effettuato attraverso le reti delle società di telecomunicazioni, utilizzerà i dati degli smartphone. Si prega di consultare la seguente tabella:

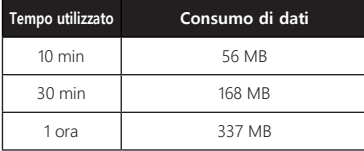

# Specifiche del prodotto

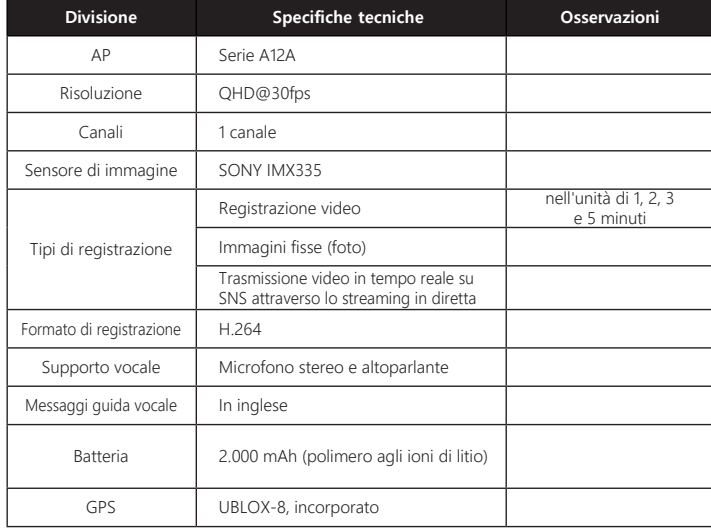

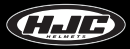

# **Specifiche del prodotto**

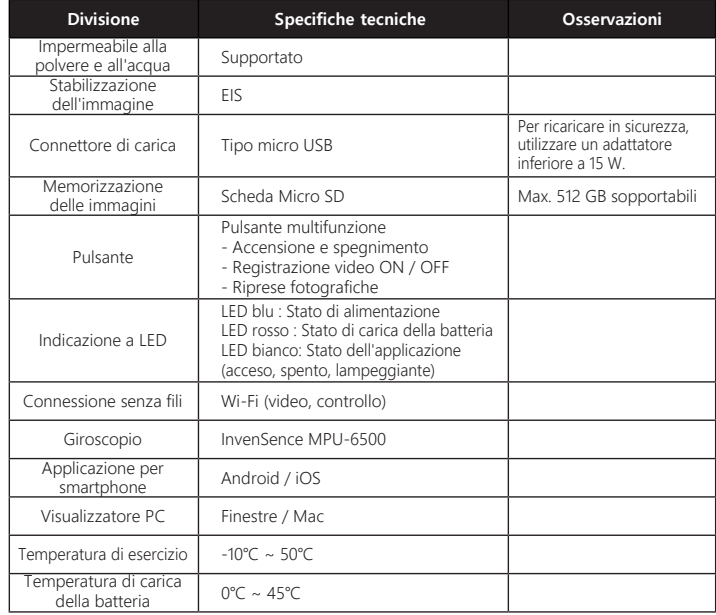

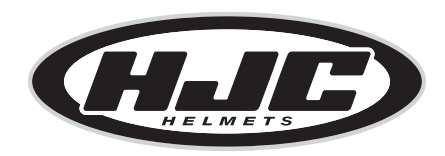

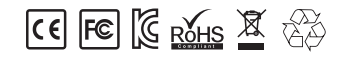

www.smarthjc.com